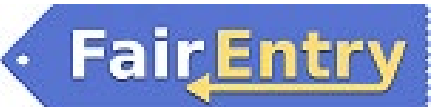

#### Exhibitor Group (Family) Entry

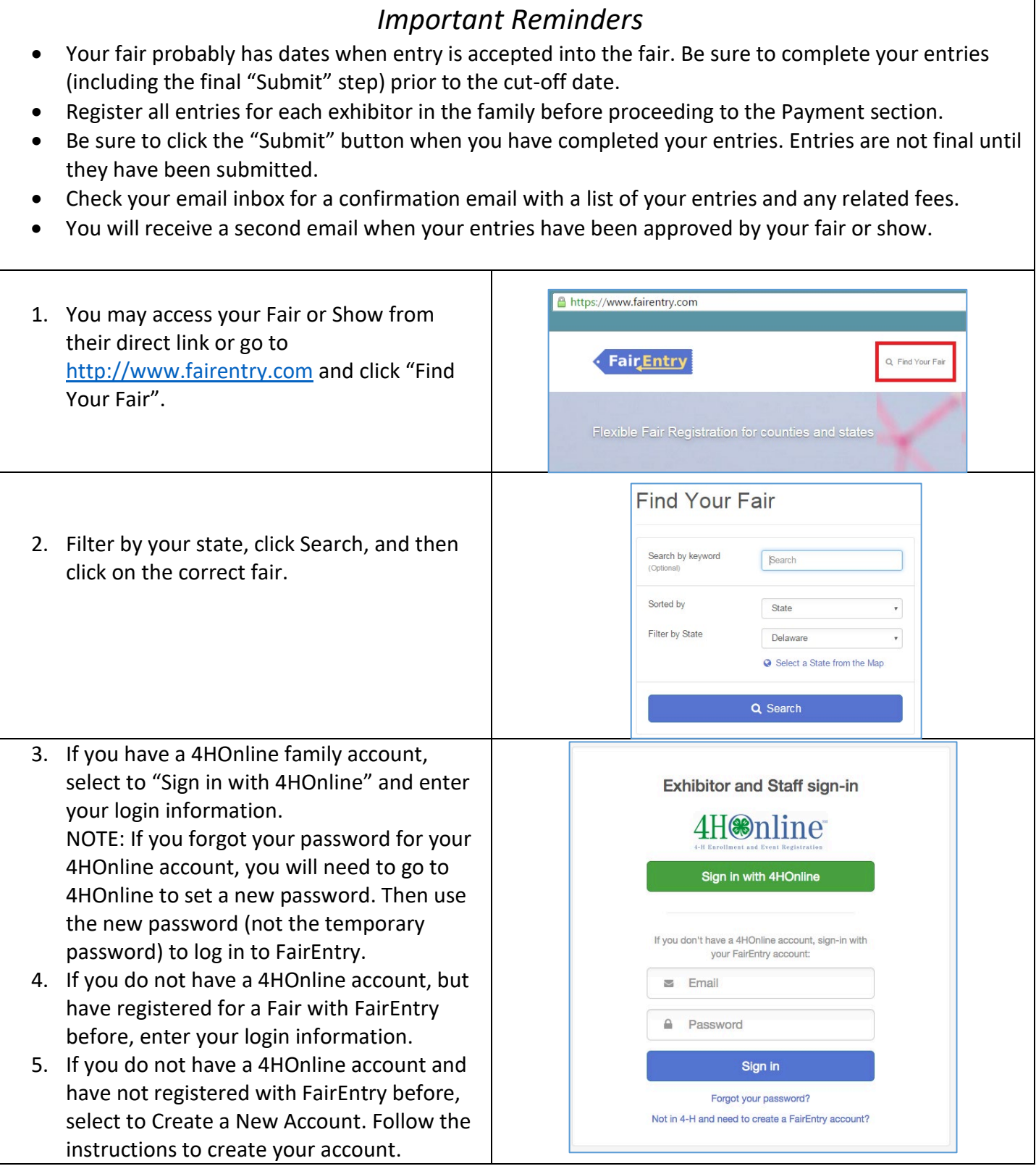

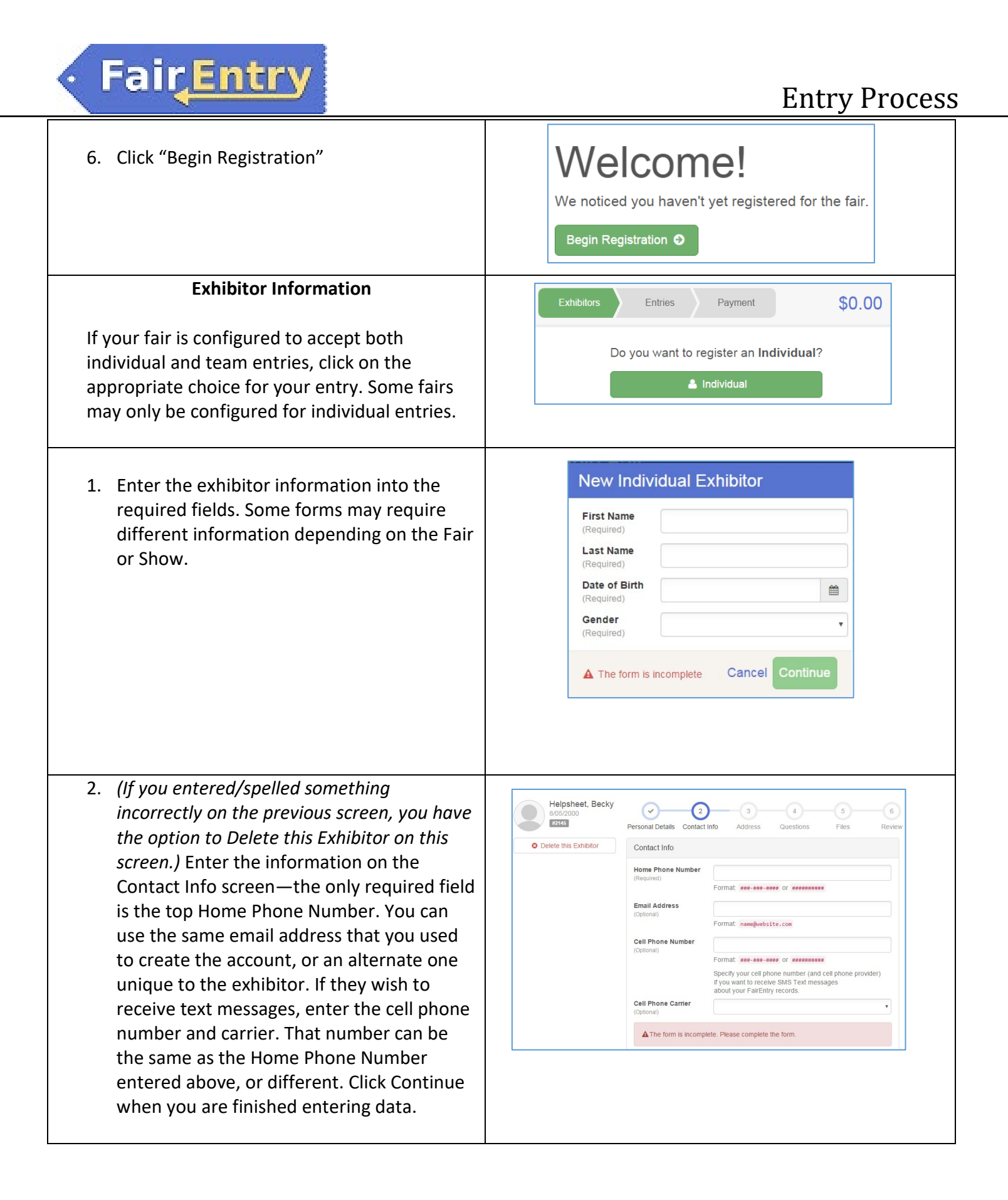

### **FairEntry**

- 3. Enter the mailing address. All fields, except Address continued, are required. If the exhibitor has the same address as another exhibitor in the Exhibitor Group, simply click "Copy" to add the address to the current Exhibitor record. Click Continue when all information is entered correctly.
- 4. If your fair or show requests a Social Security Number for 1099 purposes, that will be Step 4 on the progress bar. Social Security Numbers are fully encrypted and only the last 4 digits will be visible after the number has been saved.
- 5. If your fair or show asks additional questions, those will be step 4 or 5 on the progress bar at the top. Answer any questions, and click Continue.

If your fair requires you to upload any files for the exhibitor, those will be step 5 or 6 on the progress bar. Upload requested files, and click Continue.

Review the exhibitor information. If any information is incorrect, click the green Edit button in the appropriate group to change it. When all information is correct, click Continue to Entries.

#### **Creating Entries**

Each exhibitor can have multiple entries. One entry must be made for each item, animal, class, etc. For example, if an exhibitor is bringing 2 photographs, two entries into the photography class must be created. If an exhibitor is showing one horse in 5 events, five class entries must be created. Once all entries have been created for the first exhibitor, you have the choice of creating another exhibitor in this exhibitor group (and entries) or proceeding to check-out (submitting the entries, whether or not fees are charged).

### Entry Process

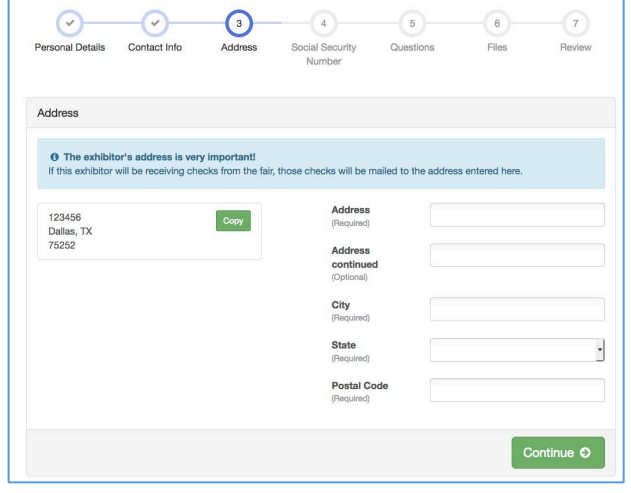

Helpsheet, Becky

#2145

 $\Omega$ 

 $\Theta$ 

Personal Details Contact Info Address Please review the exhibitor registration.

> Last Name Helpsheet Date of Birth 8/05/2000

 $\Theta$ 

 $E<sub>diff</sub>$ 

Contact Info

 $\left( \begin{matrix} 6 \end{matrix} \right)$ 

Edit

Home Phone 555-123-4444

**Cell Phone** Cell Phone Carrier

#### Entry Process

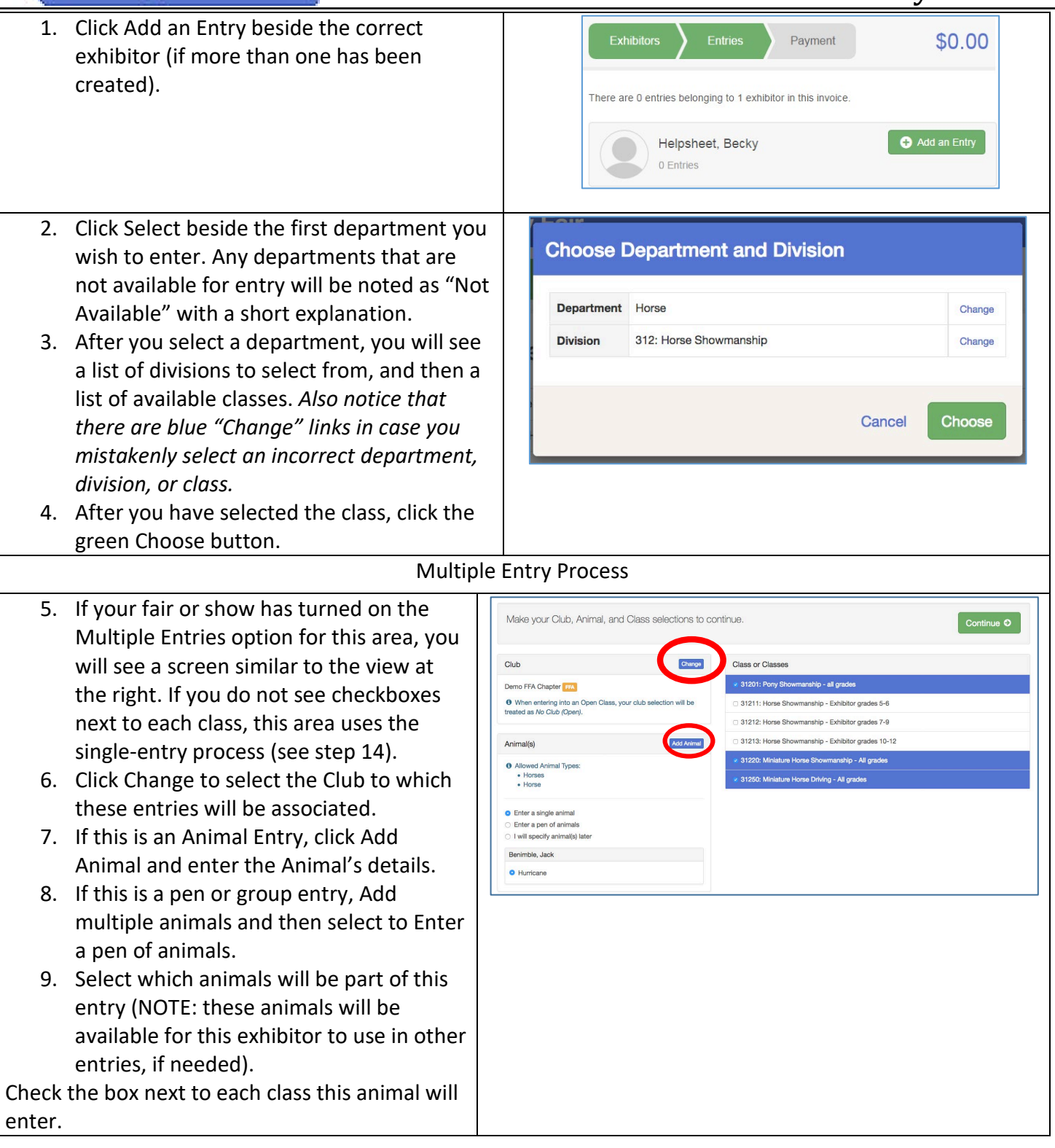

**FairEntry** 

## Fair Entry

#### Entry Process

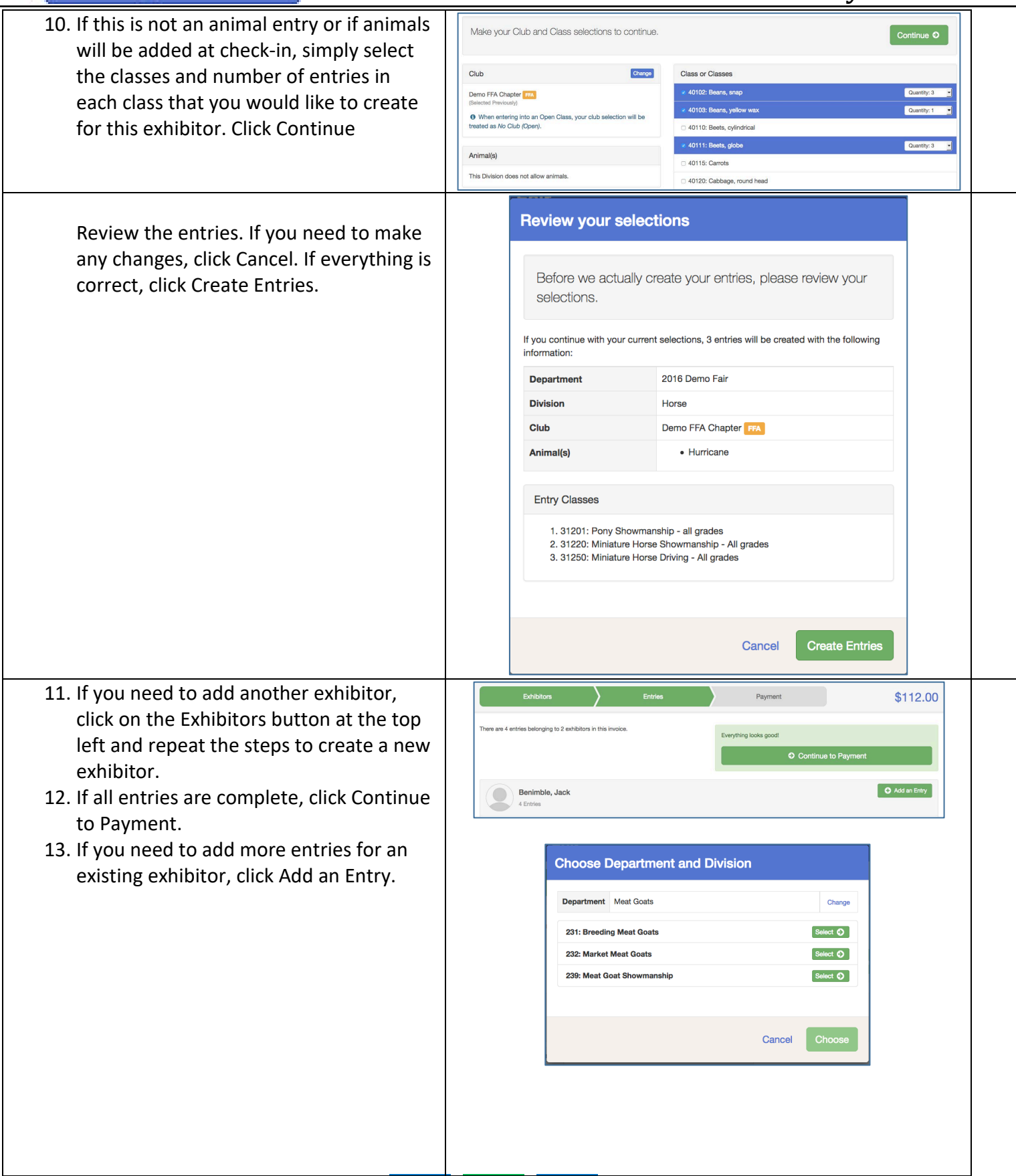

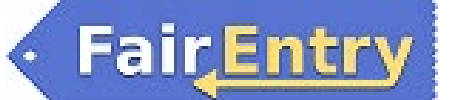

#### Entry Process

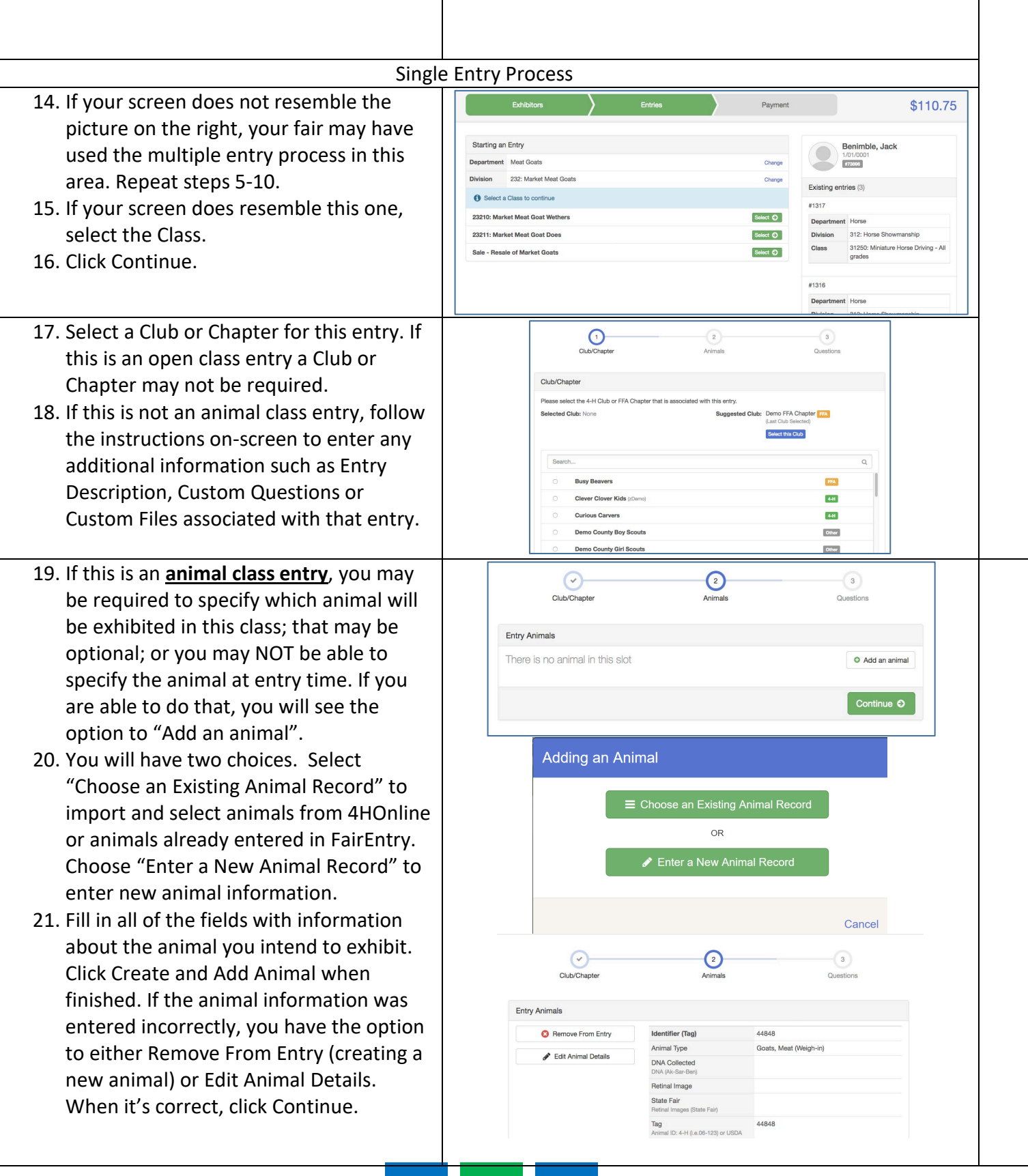

# **Fair**Entry

۰

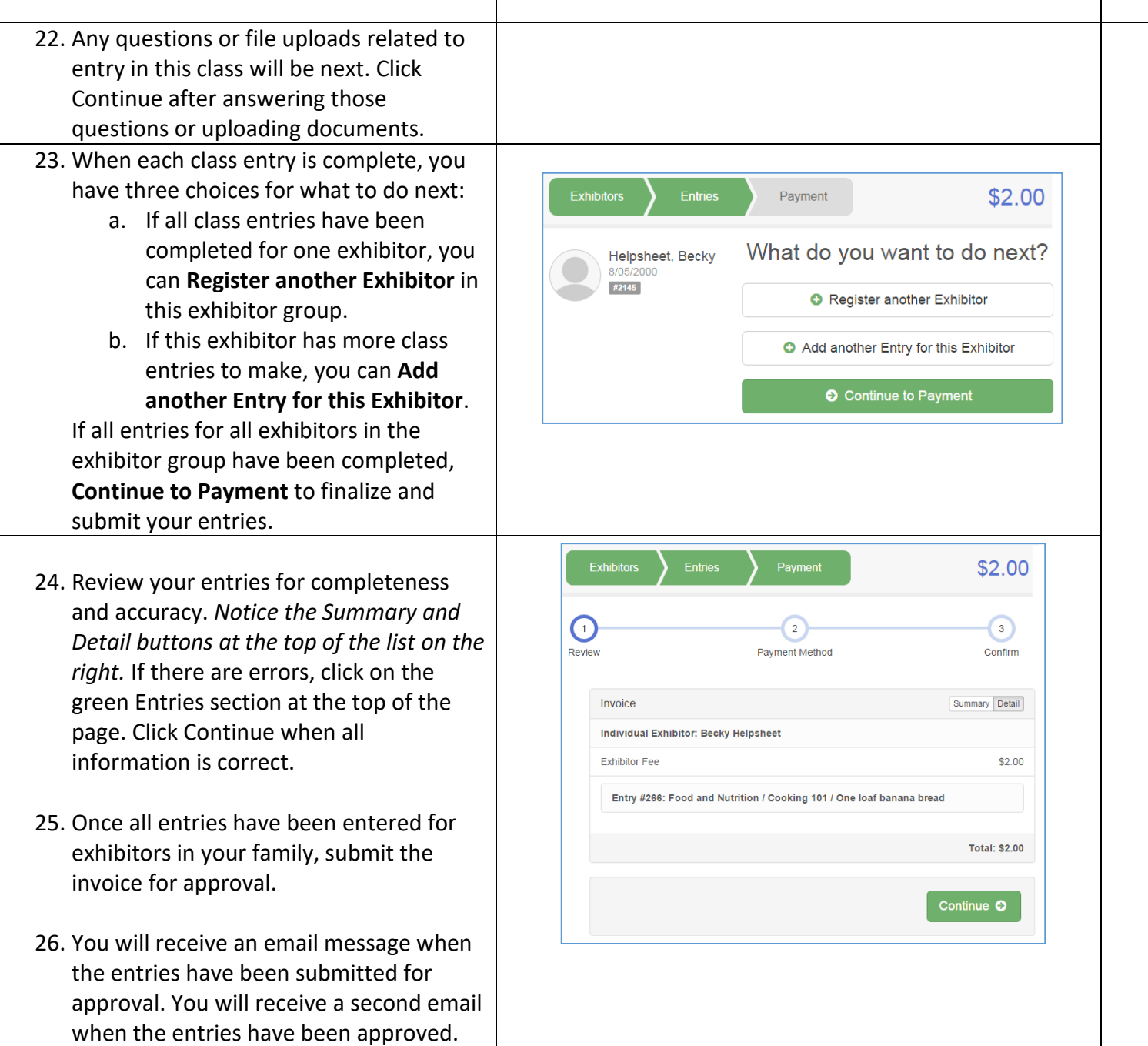